# **Design database per archiviare libri di testo – DBMS MySQL**

# **Volendo archiviare libri di testo, si propongono le varie fasi di design del DB**

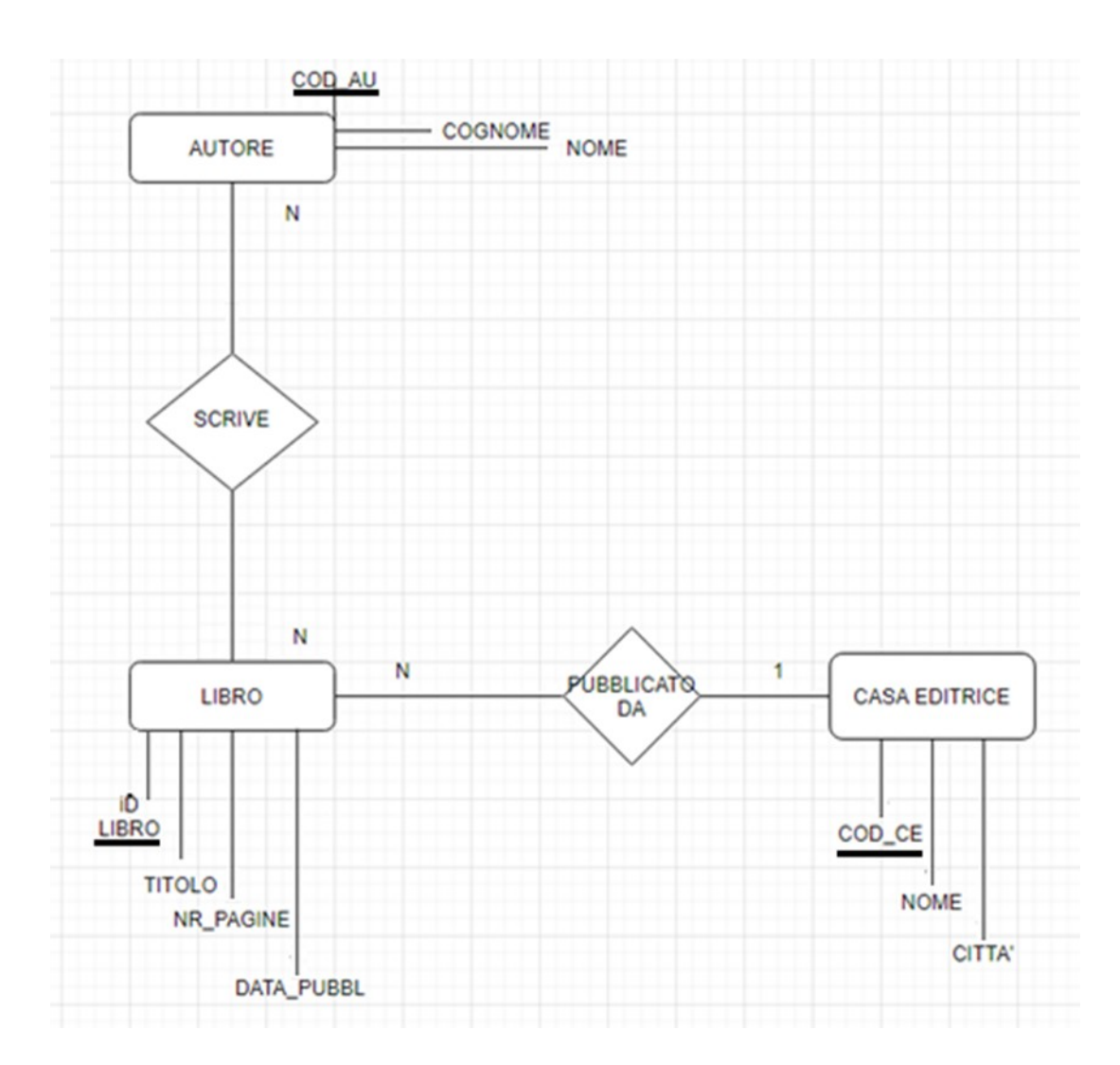

# *Schema E/R*

Considerato il seguente schema logico (derivato dallo *schema concettuale*)

LIBRI (Id\_LIBRO, TITOLO, NR\_PAGINE, PREZZO, DATA\_PUBBL, *COD\_Ed*) AUTORI (COD\_AU, COGNOME, NOME) CASE\_EDITRICI (COD\_CE, NOME, CITTA) SCRIVE (*Id\_LIBRI*, *Id\_AUTORE*)

# **Nel caso di realizzare un DB dinamico ("remoto") e gestionale**

*Definiamo le relazioni (usando il linguaggio SQL come DDL) cioè creiamo le tabelle[1](#page-1-0) :*

*attenzione prima quelle a cui altre fanno "riferimento"*

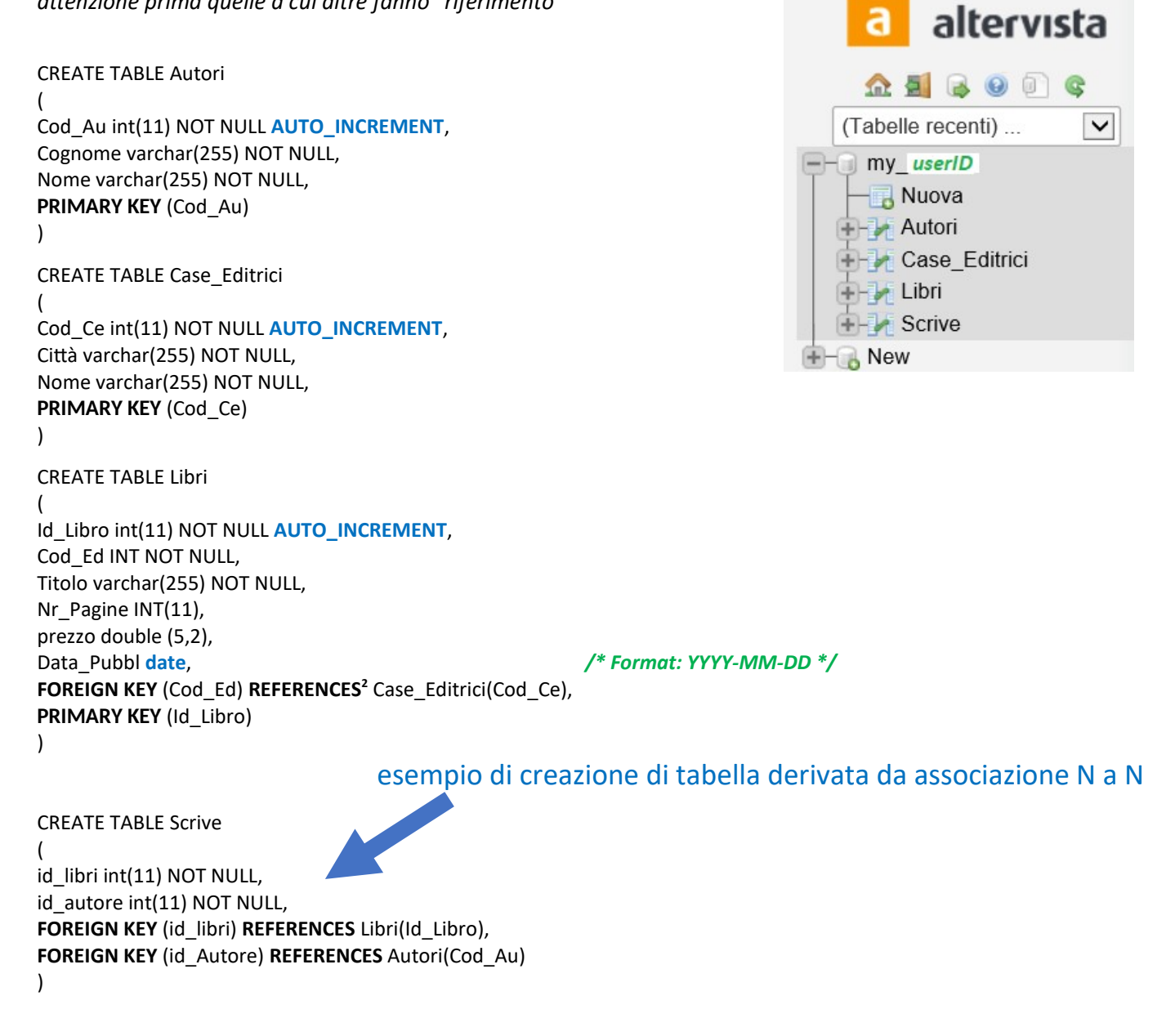

<sup>1</sup> Necessaria attenzione: gestendo DB free con account altervista.org il nome delle tabelle è *case sensitive.*

<span id="page-1-1"></span><span id="page-1-0"></span><sup>2</sup> MySQL permette l'uso di **FOREIGN KEY** e **REFERENCES** per compatibilità ma solo le tabelle InnoDB supportano i *vincoli di integrità referenziale* (tale "motore" è attivabile con *[ac 500](http://it.help.altervista.org/w/AlterCent)* usando account altervista.org)

#### *Popoliamo le tabelle utili per le query richieste (usando il linguaggio SQL come DML)*

INSERT INTO Case\_Editrici (Città, Nome) VALUES ('Bologna','Zanichelli'); INSERT INTO Case\_Editrici (Città, Nome) VALUES ('Milano','Hoepli')

INSERT INTO Libri (Cod\_Ed, Titolo, Nr\_Pagine, prezzo, Data\_Pubbl) VALUES (1, 'Titolo 1', 120, 29.99, '2019-02-24' ); INSERT INTO Libri (Cod\_Ed, Titolo, Nr\_Pagine, prezzo, Data\_Pubbl) VALUES (1, 'Titolo 2', 440, 49.67, '2019-02-24' ); INSERT INTO Libri (Cod\_Ed, Titolo, Nr\_Pagine, prezzo, Data\_Pubbl) VALUES (1, 'Titolo 3', 220, 30.99, '2019-01-24' ); INSERT INTO Libri (Cod\_Ed, Titolo, Nr\_Pagine, prezzo, Data\_Pubbl) VALUES (1, 'Titolo 4', 420, 24.99, '2017-03-24' );

INSERT INTO Libri (Cod\_Ed, Titolo, Nr\_Pagine, prezzo, Data\_Pubbl) VALUES (2, 'Titolo SIS', 220, 21.99, '2019-03-24' ); INSERT INTO Libri (Cod\_Ed, Titolo, Nr\_Pagine, prezzo, Data\_Pubbl) VALUES (2, 'Titolo SIS2', 220, 22.99, '2019-02-24' ); INSERT INTO Libri (Cod\_Ed, Titolo, Nr\_Pagine, prezzo, Data\_Pubbl) VALUES (2, 'Titolo SIS3', 220, 23.99, '2019-01-24' );

INSERT INTO Libri (Cod\_Ed, Titolo, Nr\_Pagine, prezzo, Data\_Pubbl) VALUES (1, 'Titolo Nuovo', 330, 29.99, **'2020**-04-24' );

inserendo in particolare almeno una tupla se l'**anno corrente** è ad esempio il **2020** altrimenti, con interrogazioni sintatticamente corrette, si otterrebbe un insieme nullo come risultato della ricerca con il seguente filtro:

#### Year(Data\_Pubbl) = Year(CURDATE())

a) Rispondere alle **query seguenti:** 

Visualizzare i libri (lato server: *[pagina PHP](#page-5-0)[3](#page-2-0) senza controlli)*

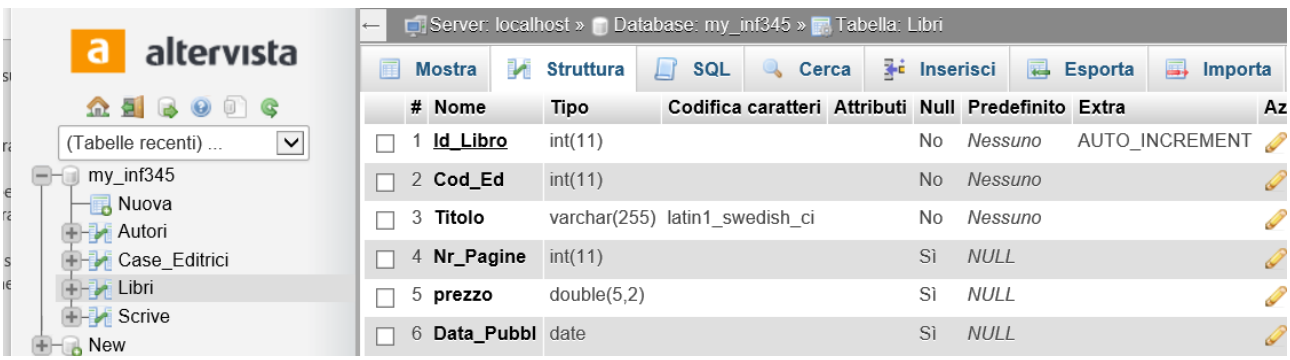

<span id="page-2-0"></span><sup>3</sup> Esempio di *estrazione* (*pagine php*) da **[w3shools](https://www.w3schools.com/pHP/php_mysql_select.asp)**

## *Create e popolate le tabelle, con interfaccia grafica phpMyAdmin (usando il linguaggio SQL)*

## *si visualizza – per test la tabella Libri*

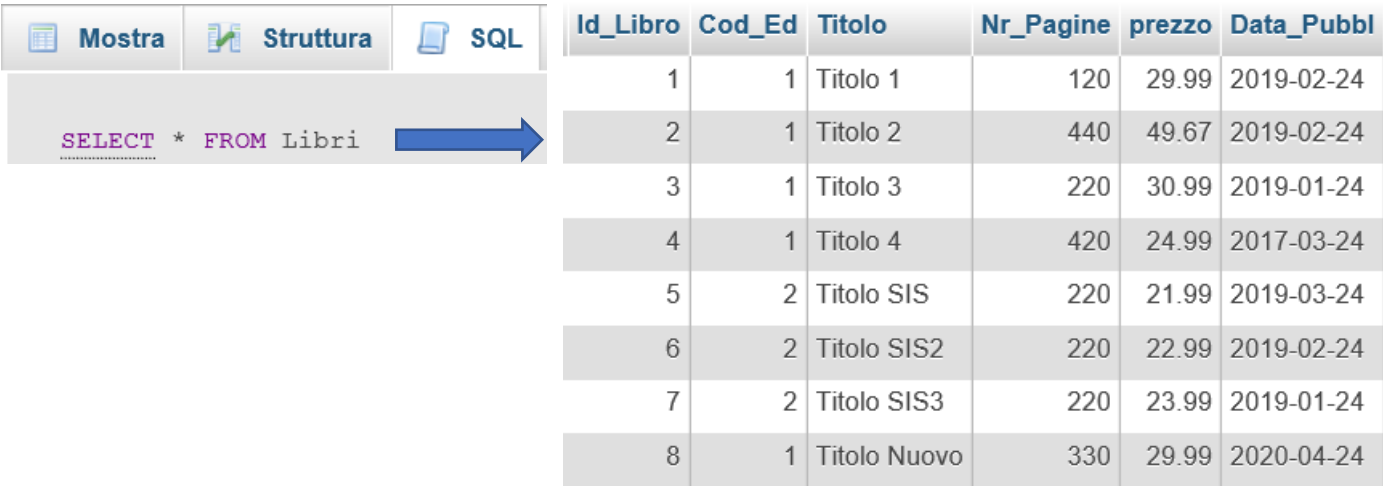

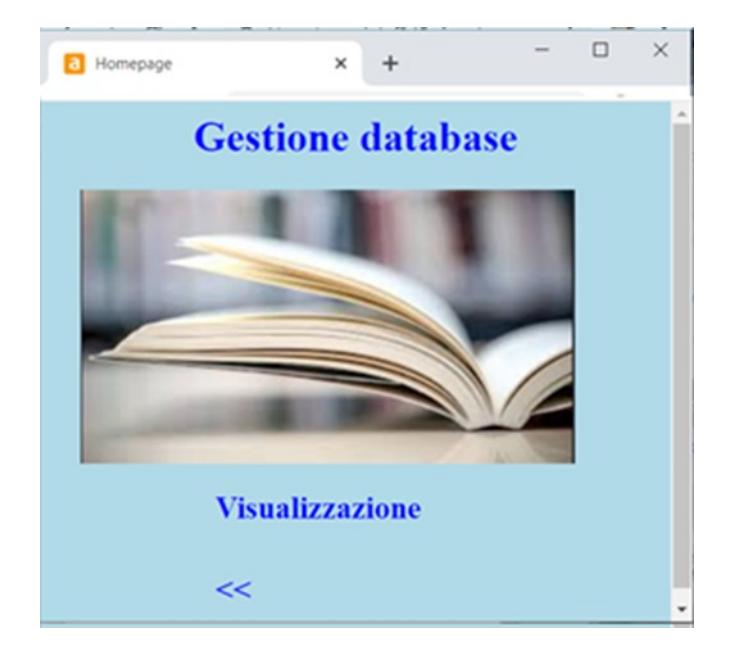

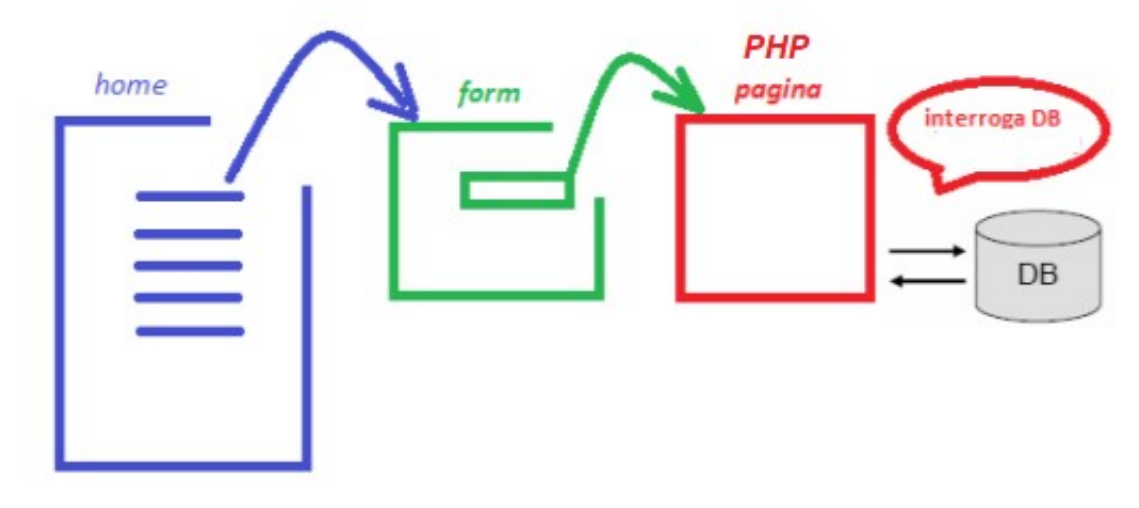

#### PHP – server pages

### <span id="page-4-0"></span>Visualizzare i libri (form per richiedere estrazione a *server page*: *pagina PHP[4](#page-4-1)* )

#### *Codice form select0.html*

```
<html>
<head>
       <title>Scheda</title>
</head>
<body style ="background-color:#FFFFFF;color:#000000">
       <h2>Estrazione dati</h2>
       <form method="get" action ="select0.php">
              <p><input type = "submit" value = "invio"><p>
              <p><input type = "reset"><p></form>
</body>
```
</html>

#### *Possibile codice PHP – select0.php*

```
<?php
$servername = "localhost";
$username = "root";
$password = "";
$dbname = "my_UserID5
";
```
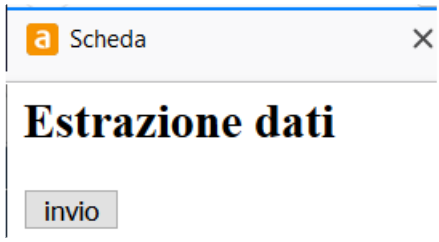

#### **// Create connection MySQLi – OO (si potrebbe usare estensione MySQLi procedurale nello stesso script)** \$conn = **new mysqli** (\$servername, \$username, \$password, \$dbname); **// Check connection**

```
if ($conn->connect_error) {
   die("Connection failed: " . $conn->connect_error);
}
```
### **\$sql = "SELECT \* FROM Libri**[6](#page-4-3) **";**

#### **// estrazione e visualizzazione in forma tabellare MySQLi – OO (in [w3schools](https://www.w3schools.com/php/php_mysql_select.asp): due campi nella stessa cella dato)**

```
$result = $conn->query($sql);
if ($result->num_rows > 0) {
 echo "<table><tr><th>ID</th><th>Titolo</th><th>Data pubblicazione</th></tr>";
```
#### **// output data of each row**

```
while($row = $result > fetch assoc()) {
        echo "<tr><td>". $row['Id_Libro'] . "</td><td>" . $row['Titolo'] . "</td><td>". $row['Data_Pubbl'] . "</td></tr>";
   }
  echo "</table>";
} 
else {
        echo "nessun risultato";
}
$conn->close();
?>
```

```
4 Esempio di estrazione (pagine php) da w3shools
```

```
5 Con account-free Altervista l'unico DB è my_nomeUtente
```
<span id="page-4-3"></span><sup>6</sup> In ambiente phpMyAdmin su Altervista necessaria attenzione: *libri* causa errore se tabella è **Libri** (case sensitive)

<span id="page-5-0"></span>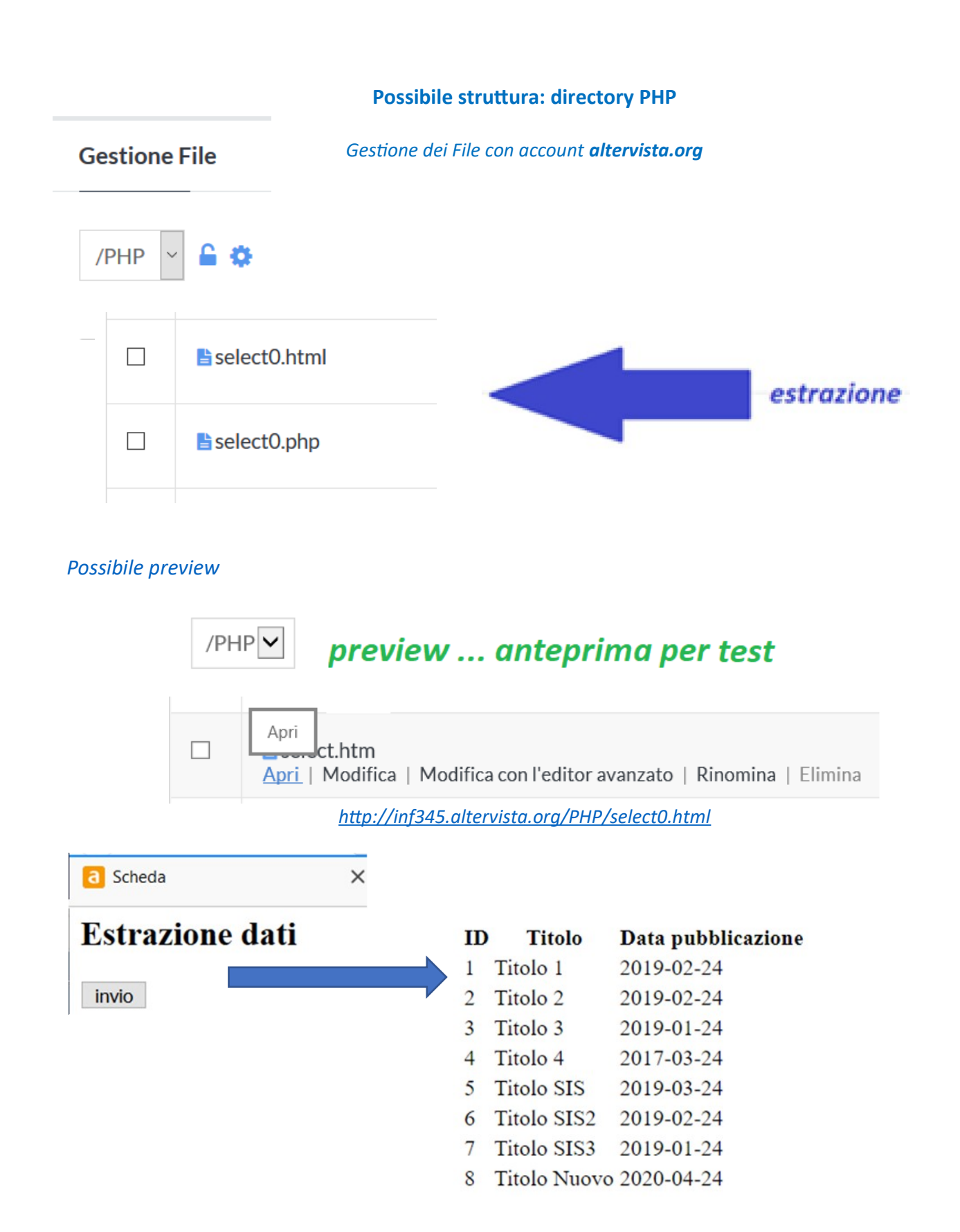

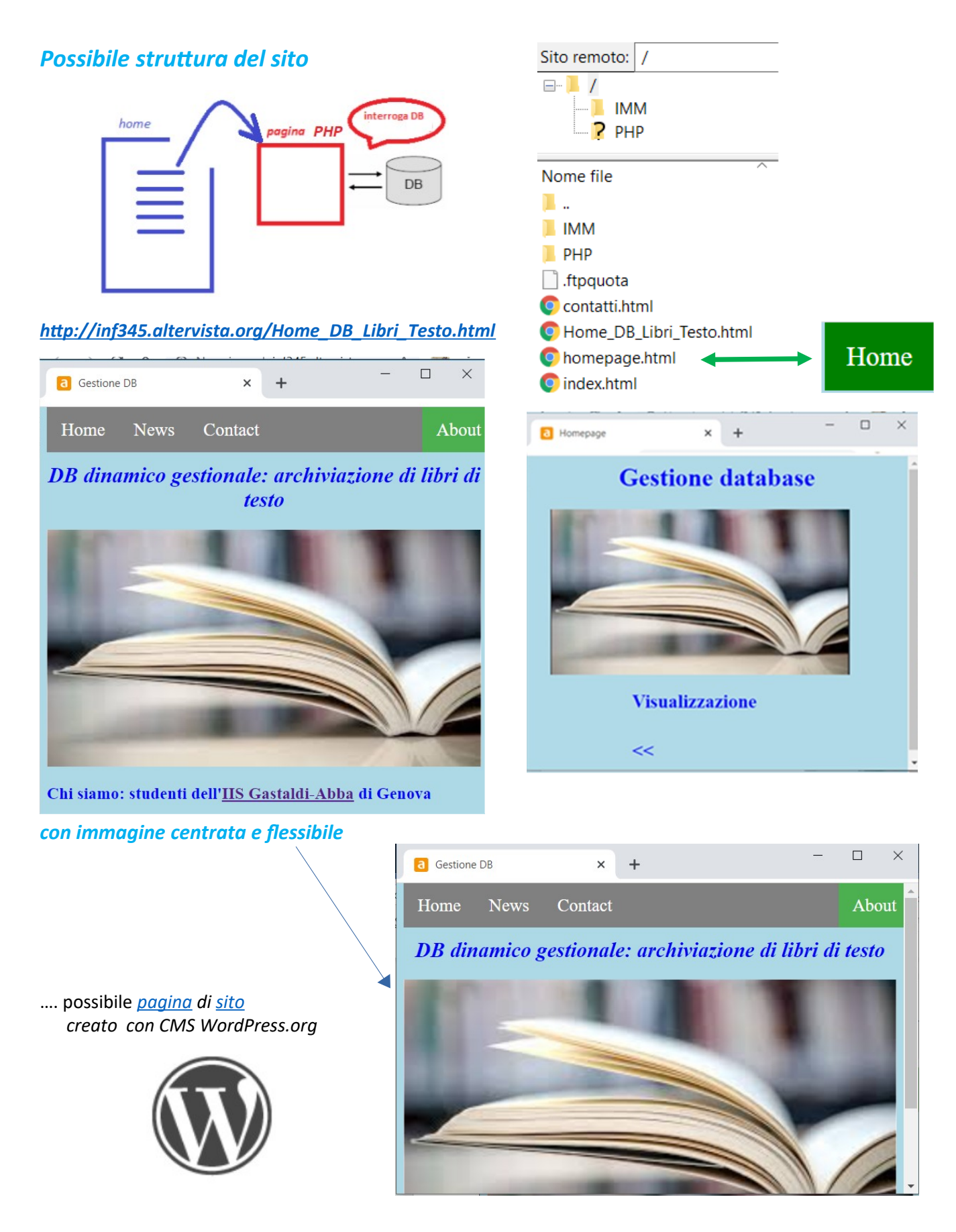

Per un confronto tra tecnologie *server side: [Gestione DB](http://new345.altervista.org/ASP_ADO/Libri_testo.pdf)* con creazione delle *relazioni (DBMS SQL Server)* **e** *server pages in tecnologia ASP*